# MATLAB CONFERENCE 2017

Developing and Deploying Analytics for IoT Systems

Daryl Ning Applications Engineer MathWorks Australia

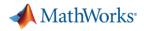

#### **Key Takeaways**

- MATLAB helps you develop loT algorithms
- MATLAB and ThingSpeak helps you collect and analyse loT data, quickly and easily
- MATLAB and Simulink help you develop smart connected devices
- MATLAB supports cloud deployment for small to medium scale IoT systems, up to large enterprise systems.

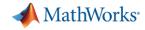

#### What is IoT? emperature nest Jun 2001 Nov 2001 Apr 2002 Sep 2002 Feb 2003 40 IN 20 MIN 30 20 815.14 Devices Analytics Insight ovenbe -Asterial Temperature ("F) ---- Material Feed Rate (tph) ---- Motor Current (amps) ---- Motor Vibration (ips) 0.3 Alert Triogered Minutes Before Failu Increased Temperature and Decrea 0.25 initate Ranki Channe in Vibratie 200 0.2 150 mm Feed Rate Held at a Constant 0.15 and Heightened Level 100 Shut-Dov med Week 0.1 Refore Failur - 50 0.05 0

7/28

8/4

8/11

8/18

8/25

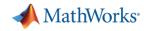

## **Fun Example from Michelle Leonhart**

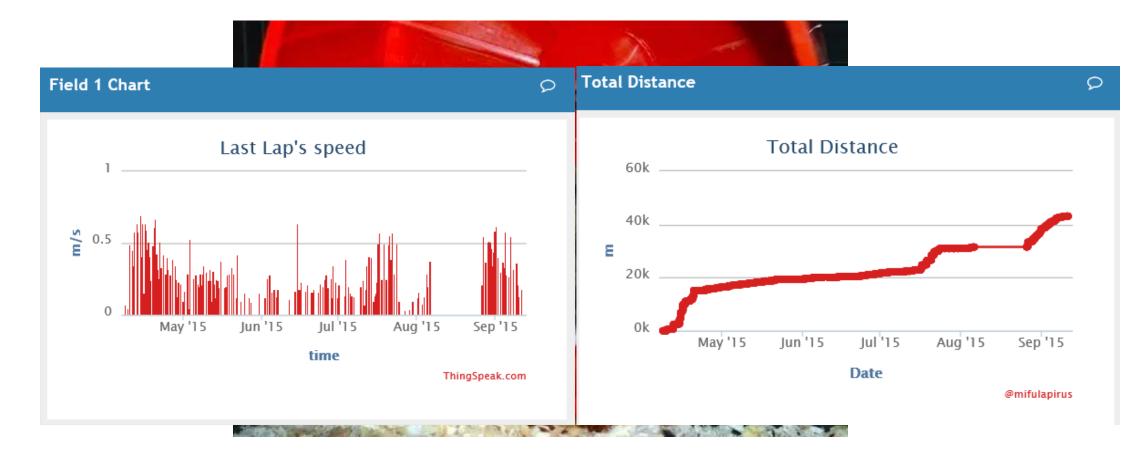

# Do hamsters run a marathon every day?

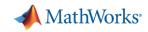

# **Commercial Example from Cadmus**

#### Challenge

Measure and evaluate the energy efficiency of residential homes and businesses based on data from onsite sensors

#### **Solution**

- Used ThingSpeak to collect up-to-the-minute temperature, humidity, and power usage data
- Used **MATLAB** to analyze and visualize the data

#### **Results**

- Market opportunity seized
- Development effort cut by two-thirds
- Sensor networks quickly deployed

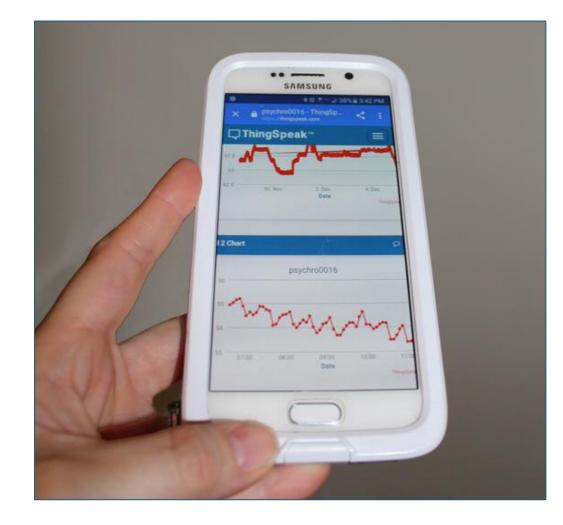

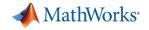

#### **Commercial Example from Cadmus**

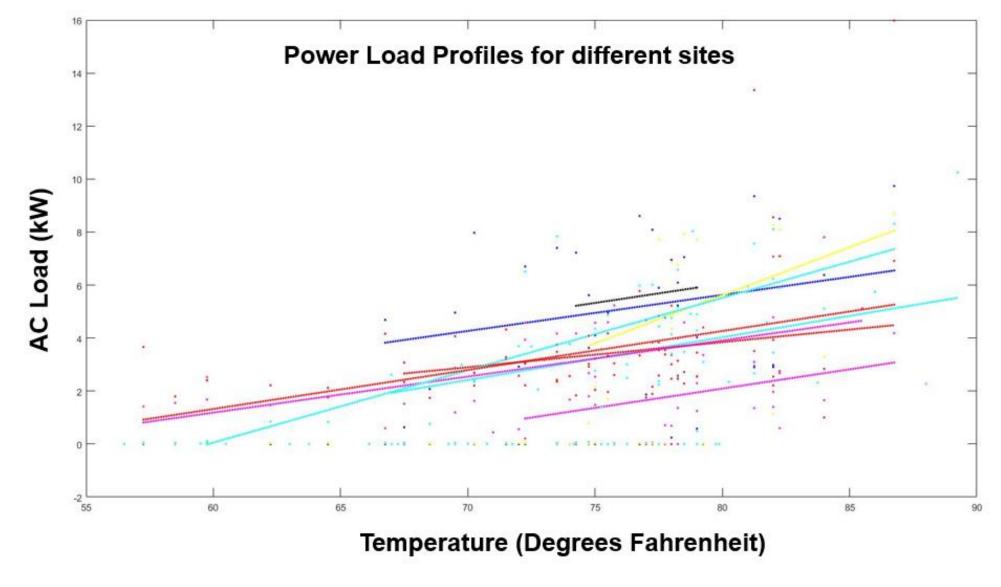

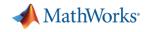

## **IoT Analytics Framework**

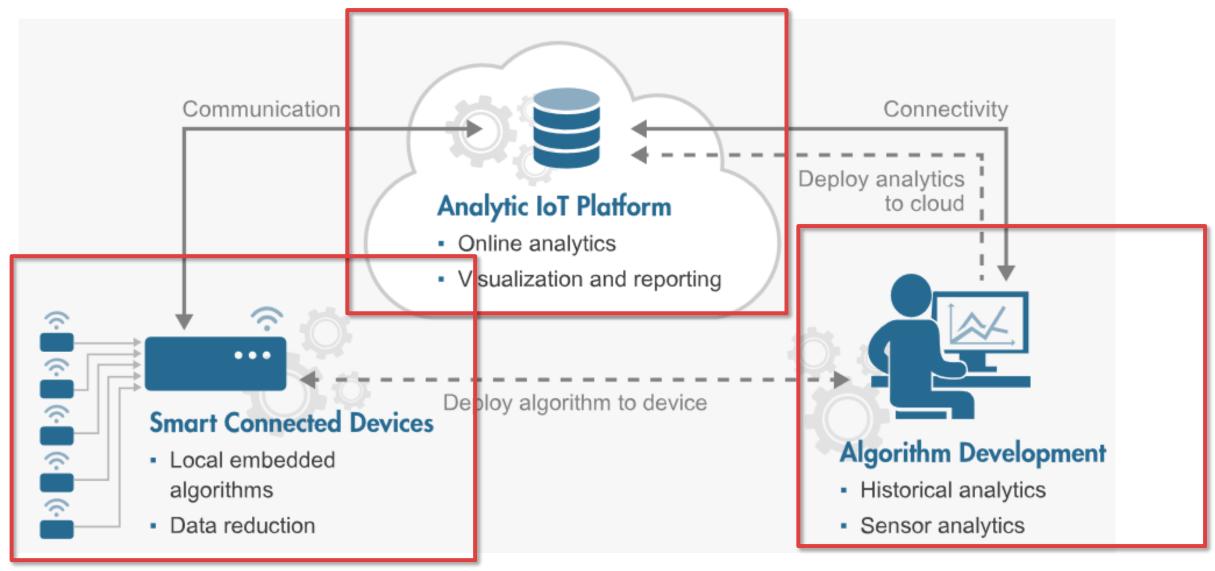

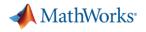

#### **IoT Analytics Challenges**

- **1.** How do I develop my algorithms?
- 2. How do I collect enough data to build my algorithm?
- 3. How do I deploy my algorithms to the cloud?
- 4. How do I deploy my algorithms on a smart device?

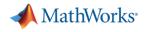

#### **IoT Analytics Challenges**

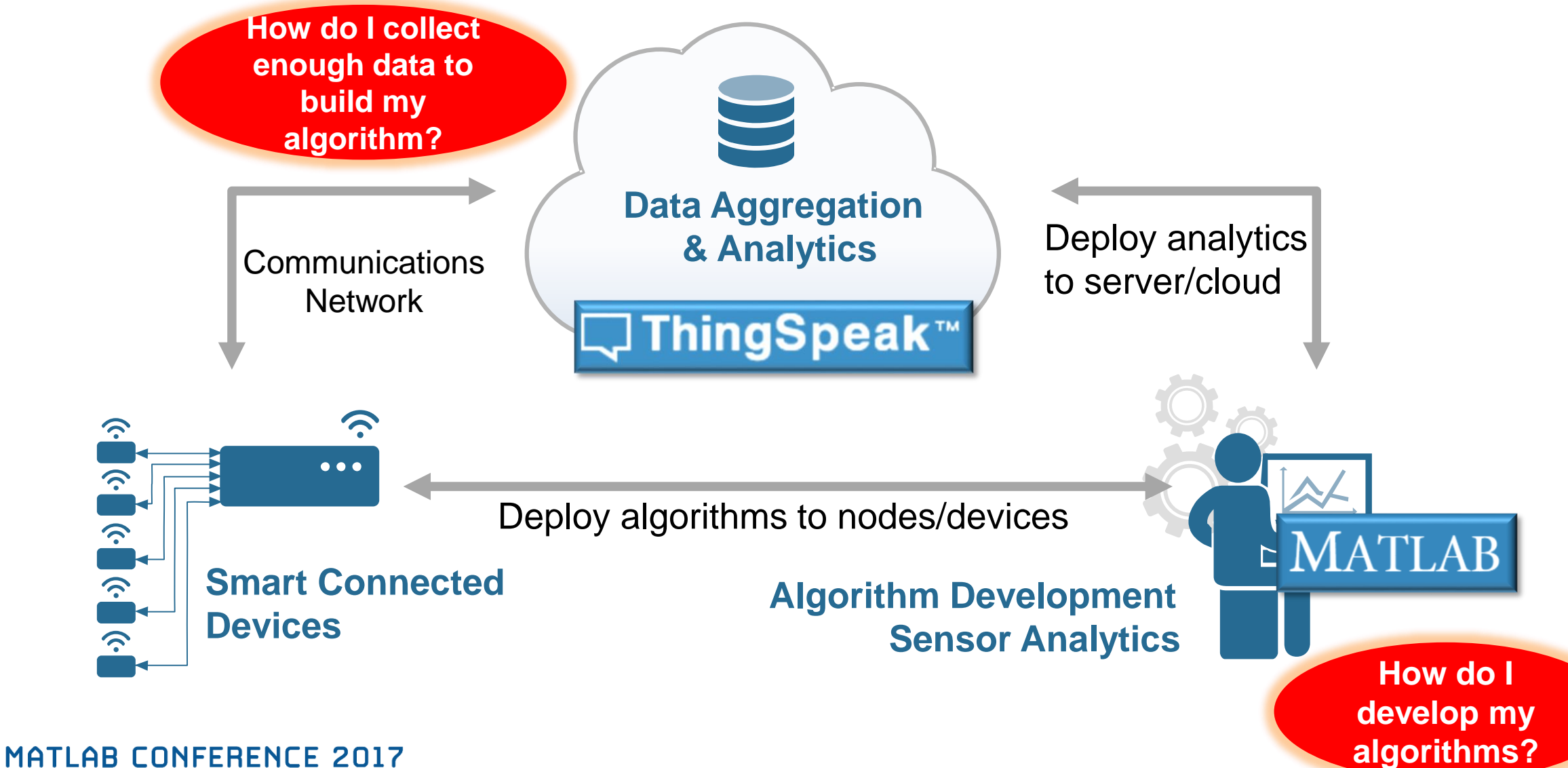

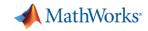

## **MATLAB Helps You Develop IoT Algorithms**

- Real data is messy and needs to be cleaned up
- Missing data points need to be handled
- Features need to be extracted
- Predictions need to be made

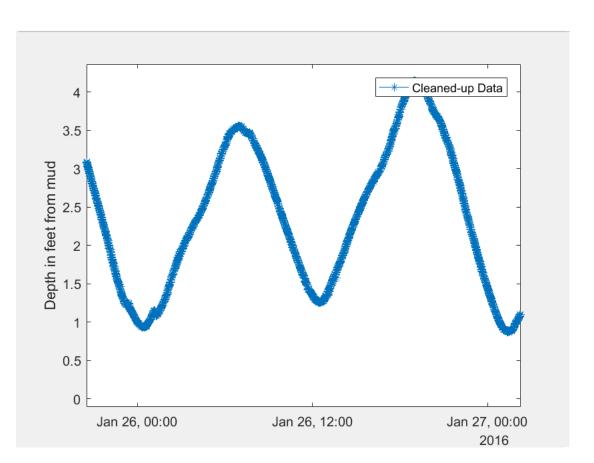

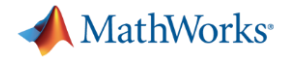

#### What Is ThingSpeak?

#### Web Site For People

#### **Web Service for Devices**

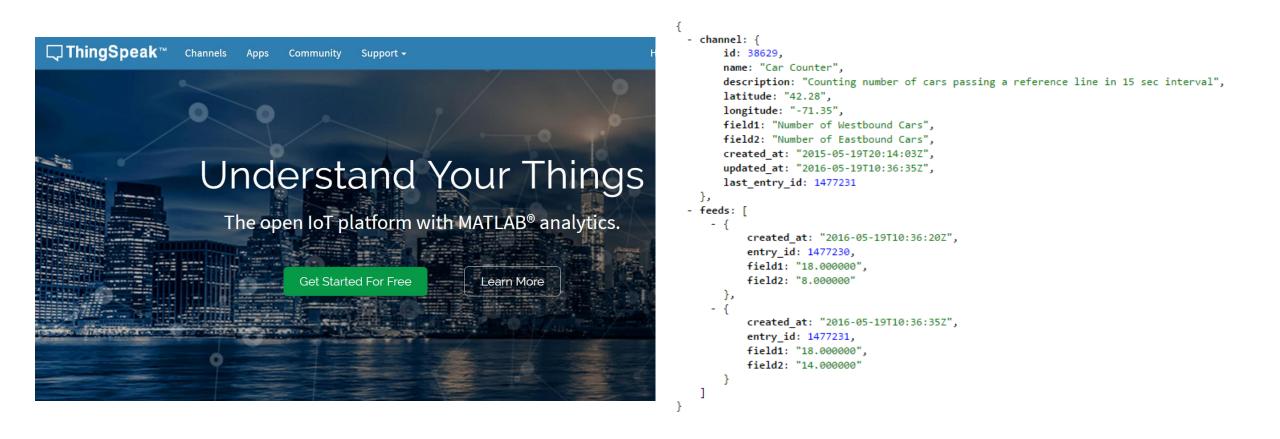

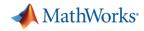

## ThingSpeak Collects, Analyzes and Acts on Data

- A new MathWorks web service hosted on AWS
- Lets you collect, analyze and act on data from "things"
- Evaluates MATLAB code in the cloud
- Over **130,000** users worldwide
- It's free to get started

# https://thingspeak.com

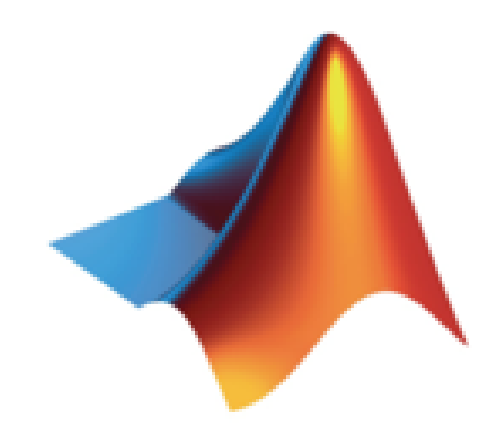

Collect Analyze S Act

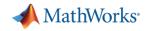

## MATLAB Toolbox Access from ThingSpeak

- When you are logged into ThingSpeak<sup>™</sup> using your MathWorks<sup>®</sup> Account, you can use functions from the following toolboxes if you are licensed to use them:
  - <u>Statistics and Machine Learning Toolbox™</u> (Statistics and Machine Learning Toolbox)
  - <u>Curve Fitting Toolbox™</u> (Curve Fitting Toolbox)
  - <u>Control System Toolbox™</u> (Control System Toolbox)
  - <u>Signal Processing Toolbox™</u> (Signal Processing Toolbox)
  - <u>Mapping Toolbox™</u> (Mapping Toolbox)
  - <u>System Identification Toolbox™</u> (System Identification Toolbox)
  - <u>Neural Network Toolbox™</u> (Neural Network Toolbox)
  - <u>DSP System Toolbox™</u> (DSP System Toolbox)
  - <u>Datafeed Toolbox™</u> (Datafeed Toolbox)
  - <u>Financial Toolbox™</u> (Financial Toolbox)
- Up to date info: <u>https://au.mathworks.com/help/thingspeak/matlab-toolbox-access.html</u>

#### MathWorks<sup>®</sup>

# **Custom Visualizations with ThingSpeak- Weather Station Example**

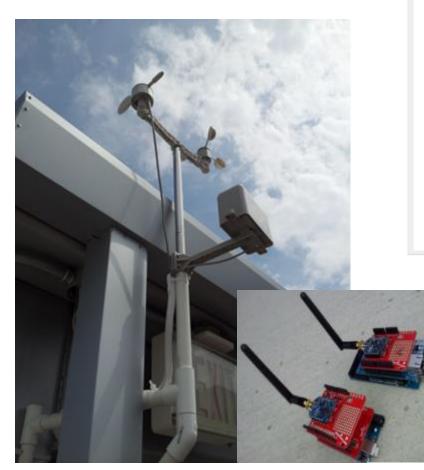

Natick Weather: Median Temp Overlay

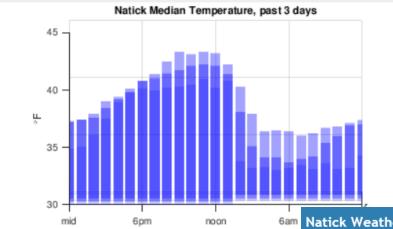

Natick Weather: Today's Weather

 $\mathcal{O}$ 

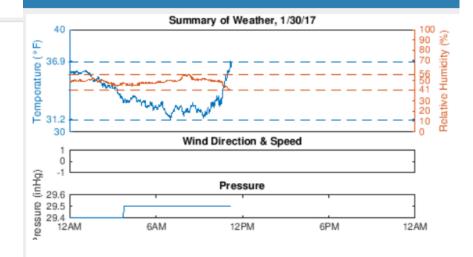

MATLAB CONFERENCE 2017

Q

# **Custom Visualizations with ThingSpeak- Weather Station Example**

| Image: Strength Strength Strengt Strengt Strength Strength Strength Strength Strength Strength St | D - ≜ C UWestherStation - ThingSpeak × Uthingspeak.com                                                                     | - ወ ×<br>ଜୁଇତ୍ <mark>ଡ</mark> |
|----------------------------------------------------------------------------------------------------|----------------------------------------------------------------------------------------------------|-------------------------------|
| <b>∏ ThingSpeak™</b> Channels - Apps                                                                                                    | Community Support - How to Buy Account - Sign Ot                                                                           | ut                            |
| WeatherStation                                                                                                    | Tweet ishare Share                                                                                                    | 1                             |
| Channel ID: 12397<br>Author: hemdanw<br>Access: Public                                                                                                    | MathWorks Weather Station, West Garage, Natick,<br>MA 01760, USA<br>South MathWorks Weather Station, weather,<br>MathWorks |                               |
| 🖉 Data Export                                                                                                    | MATLAB Analysis MATLAB Visualization                                                                                       | L                             |
| Field 1 Chart<br>Stop 500<br>-250<br>-250<br>04:00<br>08:00<br>Date                                                                                                    | Channel Location      Image: Seak.com      12:00      ThingSpeak.com                                                       |                               |
| Field 2 Chart<br>WeatherStation<br>20<br>10<br>0                                                                                                    | Channel Status Updates                                                                                                    |                               |

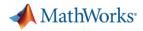

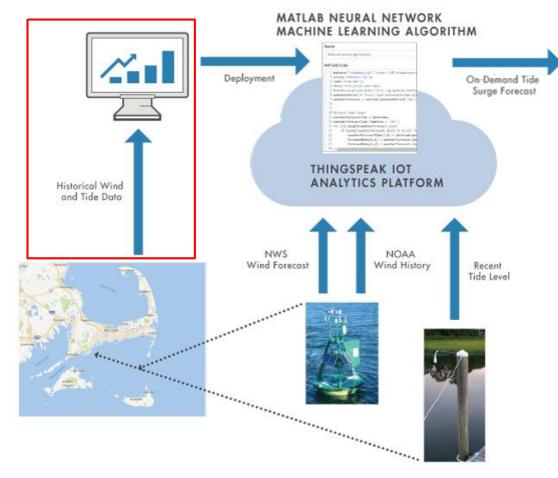

**Problem:** Common for boats to get stuck due to unusually low tides caused by certain winds MATLAB CONFERENCE 2017

```
🗧 Live Editor - C:\Users\ewetjen\AppData\Local\Temp\Temp1_NeuralTideWindForecast.zip\NeuralTidesForecast-13-public.mlx [Read O
 Tide forecast.m X NeuralTidesForecast-13-public.mlx X NeuralTidesForecast-13-public-eric.m X historicalcleanUp.m
  stressN24 = movmean(stressN,[24 0],'Endpoints','fill');
  stressE3 = movmean(stressE,[3 0],'Endpoints','fill');
  stressE6 = movmean(stressE,[6 0],'Endpoints','fill');
  stressE12 = movmean(stressE,[12 0],'Endpoints','fill');
  stressE24 = movmean(stressE,[24 0],'Endpoints','fill');
  neuralInSimple=[tideForecastHourly.stressN,stressN3,stressN6,stressN12,stressN24,...
      stressE, stressE3, stressE6, stressE12, stressE24];
  tideActual = tideResampled - MLLWmud;
  neuralOutSimple=tideActual;
Train a Fitting neural network
 % Solve an Input-Output Fitting problem with a Neural Network
 % Script generated by Neural Fitting app
  % Created 16-Sep-2016 10:38:24
  % This script assumes these variables are defined:
  8
     neuralInSimple - input data.
  8
     neuralOutSimple - target data.
  x = neuralInSimple';
  t = neuralOutSimple';
  % Choose a Training Function
  % For a list of all training functions type: help nntrain
 % 'trainlm' is usually fastest.
 % 'trainbr' takes longer but may be better for challenging problems.
  % 'trainscg' uses less memory. Suitable in low memory situations.
  trainFcn = 'trainlm'; % Levenberg-Marquardt backpropagation.
  % Create a Fitting Network
  hiddenLayerSize = 15;
  netWind = fitnet(hiddenLayerSize,trainFcn);
  % Choose Input and Output Pre/Post-Processing Functions
  % For a list of all processing functions type: help nnprocess
  netWind.input.processFcns = {'removeconstantrows', 'mapminmax'};
  netWind.output.processFcns = {'removeconstantrows', 'mapminmax'};
  % Setup Division of Data for Training, Validation, Testing
  % For a list of all data division functions type: help nndivide
  netWind.divideFcn = 'dividerand'; % Divide data randomly
  netWind.divideMode = 'sample'; % Divide up every sample
  netWind.divideParam.trainRatio = 70/100;
  netWind.divideParam.valRatio = 15/100;
  netWind.divideParam.testRatio = 15/100;
```

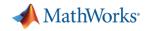

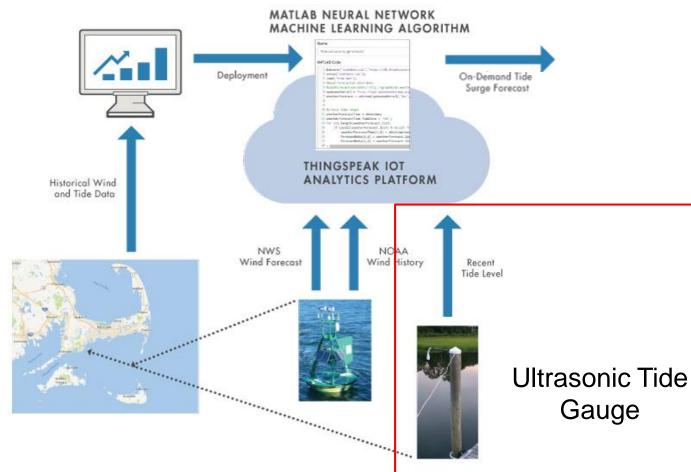

**Problem:** Common for boats to get stuck due to unusually low tides caused by certain winds MATLAB CONFERENCE 2017

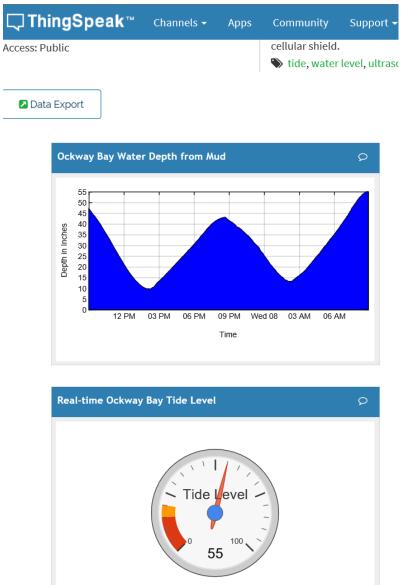

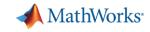

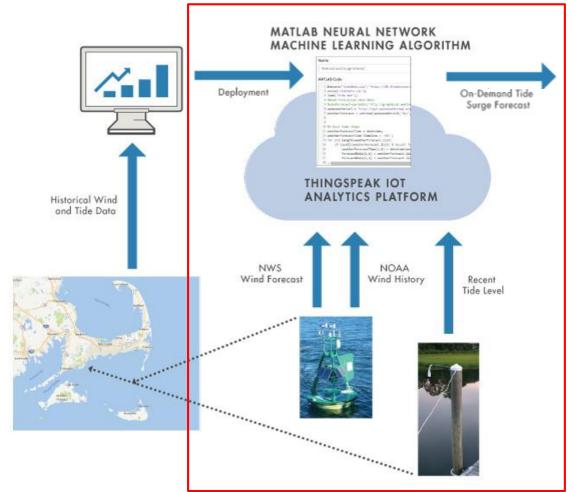

Problem: Common for boats to get stuck due to unusually low tides caused by certain winds MATLAB CONFERENCE 2017

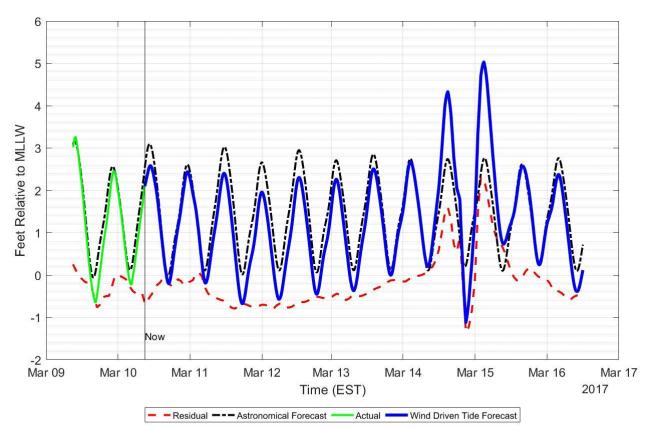

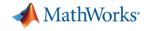

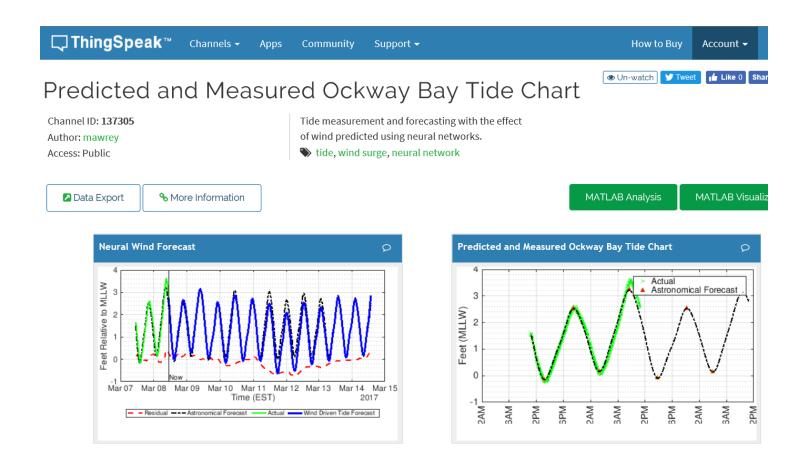

- Analytics on the cloud
- Visualisation accessible from ThingSpeak website
- No infrastructure setup or custom web development

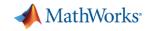

#### **MATLAB and ThingSpeak: Customer Testimonial**

*"In just a few months, we implemented a new service that measures and analyzes temperature and humidity changes in dozens—and soon hundreds—of homes.* 

Without MATLAB and ThingSpeak, we would still just be talking about it. Instead, we're already pitching this service to utilities. That is a huge competitive advantage for our company."

Dave Korn, VP of engineering at Cadmus

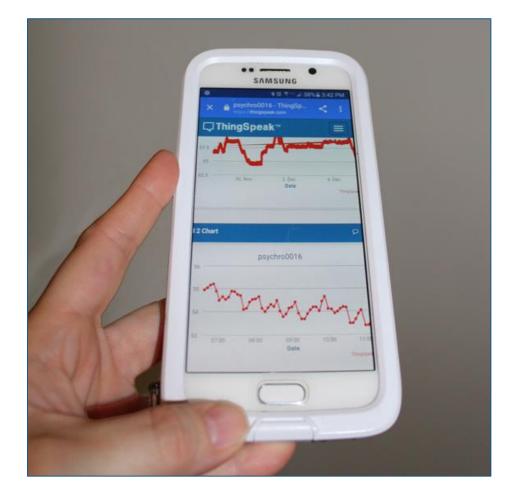

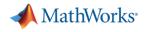

#### **IoT Analytics Challenges**

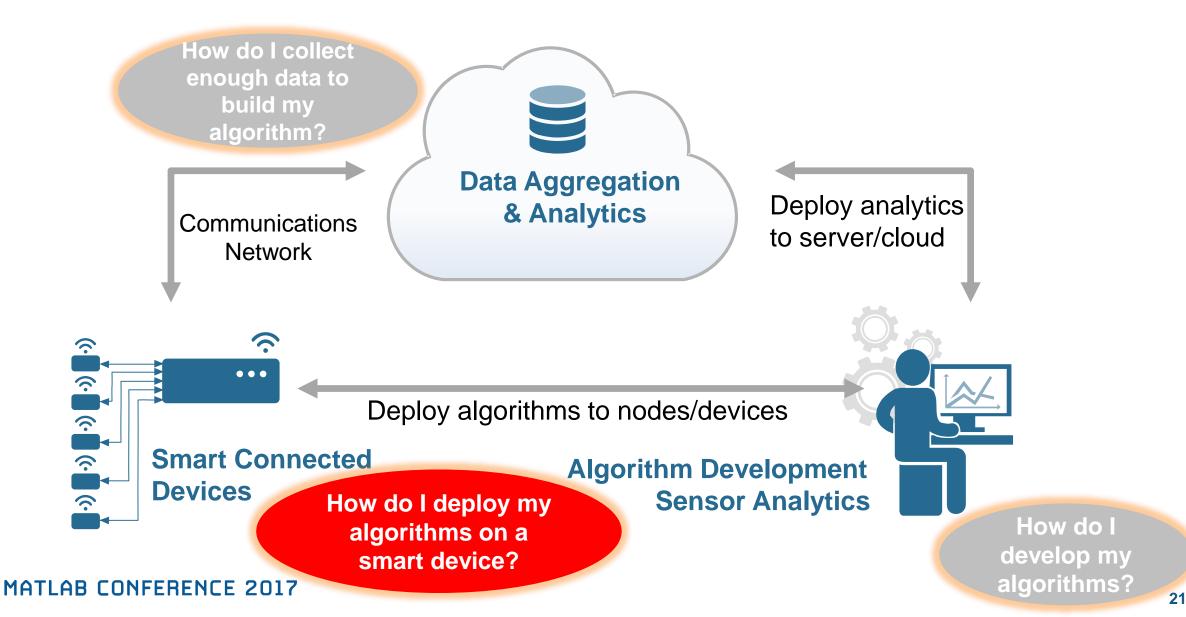

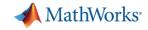

#### **Development of Smart Connected Devices**

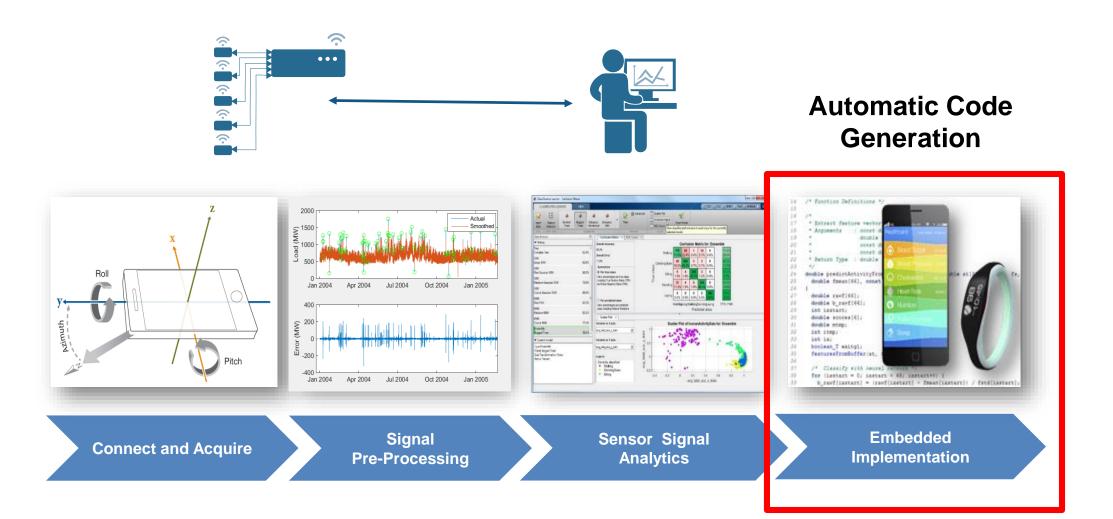

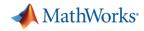

# **Reduce Data Transfer with Smart Connected Devices**

#### **Objectives**

- Measure, explore, discover traffic patterns
- Provide traffic information without sending live video

#### Solution

- RaspberryPi + webcam
- Automated deployment of vision algorithms on embedded sensor

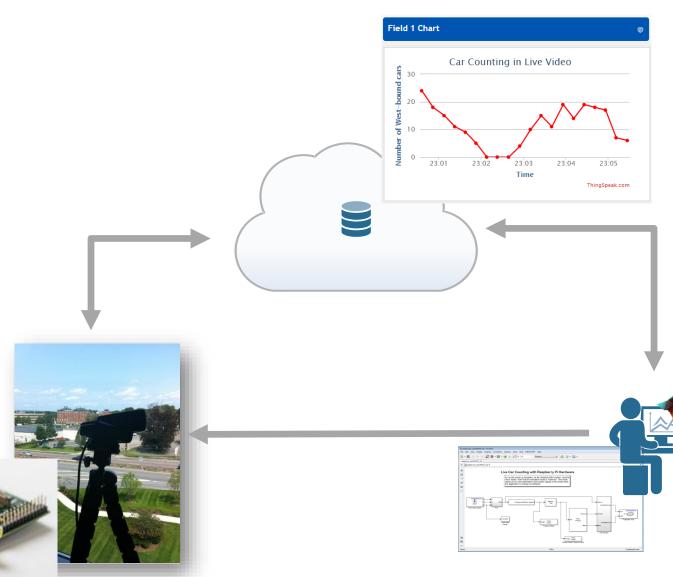

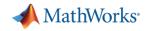

#### **Developing Embeddable Analytics with Simulink**

| MATLAR R2015b                                                                                                    |                                                                                                    |                                                                    |                                                                                         |
|----------------------------------------------------------------------------------------------------|----------------------------------------------------------------------------------------------------|--------------------------------------------------------------------|-----------------------------------------------------------------------------------------|
| Simulink Library Browser                                                                                                    |                                                                                                    | 🖪 NPL 🗷 Audio 🔺 🏹 Tidy up 🛃 🔒 🕌 😁 😂 🔁 🕐 Search D                   | ocumentation 🔎 🗖                                                                        |
| 🗢 🇇 Enter search term 👻 🏘 💌 🔯                                                                                                    | • 🔄 🥰 🗢 🔞                                                                                                    | Preferences    O    References    O    References                  |                                                                                         |
| Computer Vision System Toolbox/Source                                                                                                    | ces                                                                                                    | auntitled - Simulink                                               |                                                                                         |
| N    Discontinuities      Discrete    Logic and Bit Operations      Lookup Tables    Math Operations      Model Verification    ■      Model-Wide Utilities    ■      Ports & Subsystems    ■ | Image From Workspace      Image From File        Image From Workspace      Image From File        Image From Workspace      Image File        Image From Workspace      Image File | File Edit View Display Diagram Simulation Analysis Code Tools Help | >>    >>    >    +    +    +    +      -    -    -    -    -    -      VariableStepAuto |

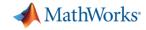

#### **From Data to Insight**

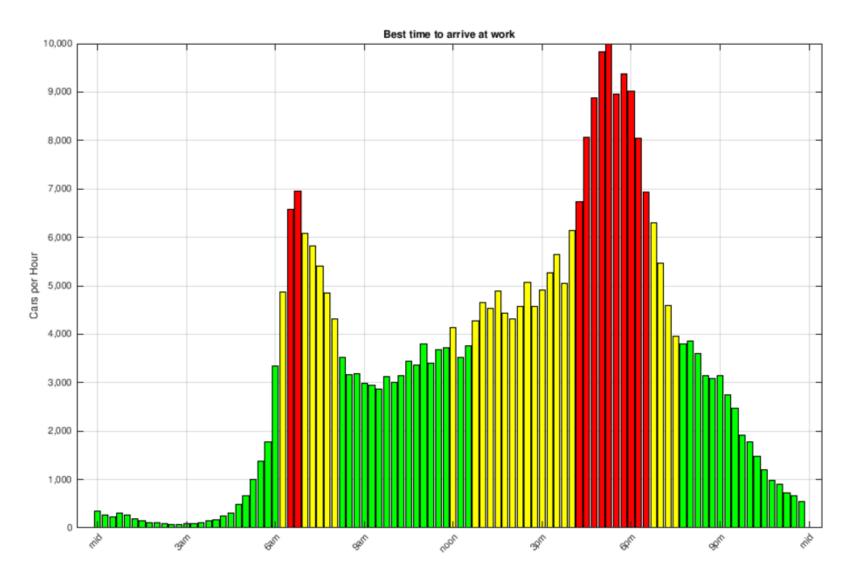

# When should I go to work?

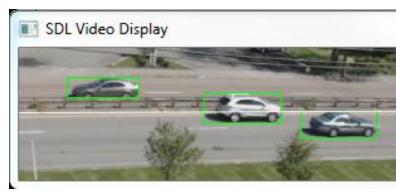

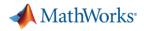

# **MATLAB and Simulink Help Design Smart Connected Devices**

- Gather data from sensors using I2C/SPI and other interfaces
- Use pre-built libraries for signal processing, computer vision, machine learning and more
- Automatically generate C / C++ and HDL code
- Hardware Support Packages for a wide variety of devices

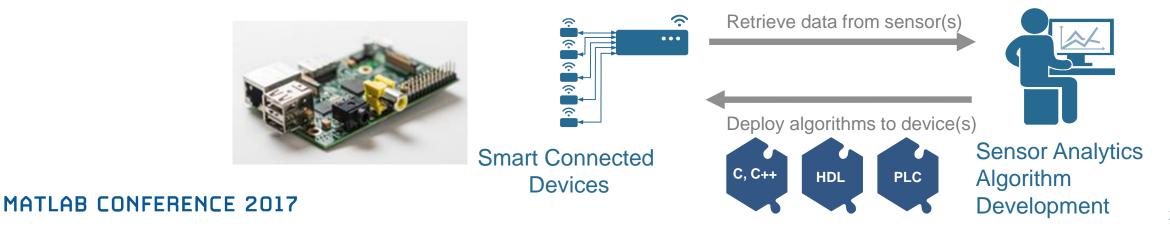

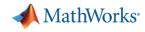

# **Ono Sokki Reduce Development Time for Smart Device**

#### Challenge

- Develop a high-precision speedometer (within 0.1 km/h) using inertial measurement unit sensors.
- Very tight deadline

#### **Technology Applied**

- Model, simulate and verify complex algorithms in Simulink
- Use automatic C code generation to deploy the algorithm onto an embedded device

#### **Results**

- Development time cut significantly
- Project was completed well ahead of schedule
- Easier to maintain, and fewer bugs

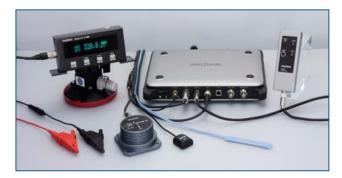

LC-8100 GPS Speedometer System.

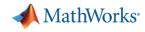

#### **Ono Sokki Reduce Development Time for Smart Device**

"With MathWorks tools we have a seamless environment for development, simulation, code generation, and processor-in-the-loop verification. The advantages over hand-coding in C can't be overestimated."

Kazuhiro Ichikawa, Ono Sokki

#### **Results**

- Development time cut significantly
- Project was completed well ahead of schedule
- Easier to maintain, and fewer bugs

#### MATLAB CONFERENCE 2017

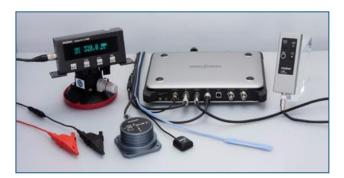

LC-8100 GPS Speedometer System.

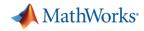

#### **IoT Analytics Challenges**

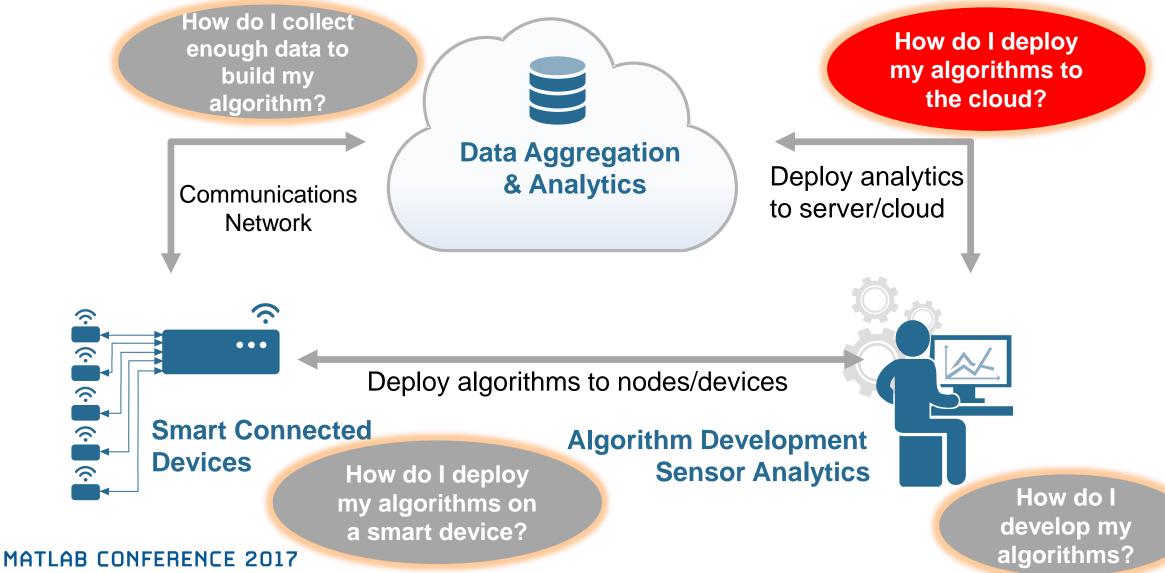

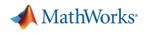

# **ThingSpeak for Small Scale Deployment**

- A few thousand devices or less Quickly build a "Proof of Concept" IoT System
  - No need to build/manage web servers and databases

 $\widehat{\phantom{a}}$ 

 $\widehat{\mathbf{\cdot}}$ 

 $\overline{\hat{\mathbf{r}}}$ 

 $\overline{\hat{\mathbf{r}}}$ 

 $\widehat{\phantom{a}}$ 

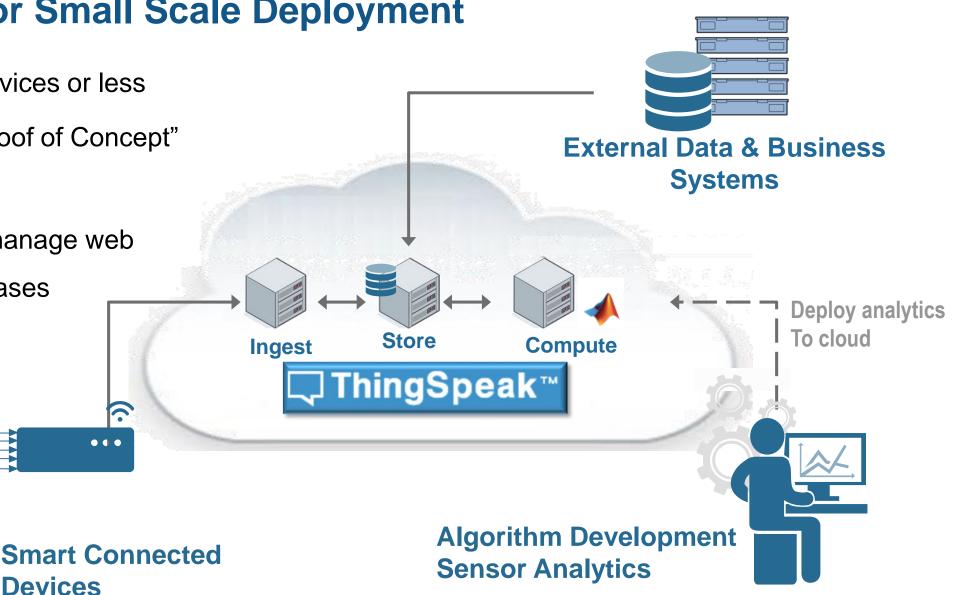

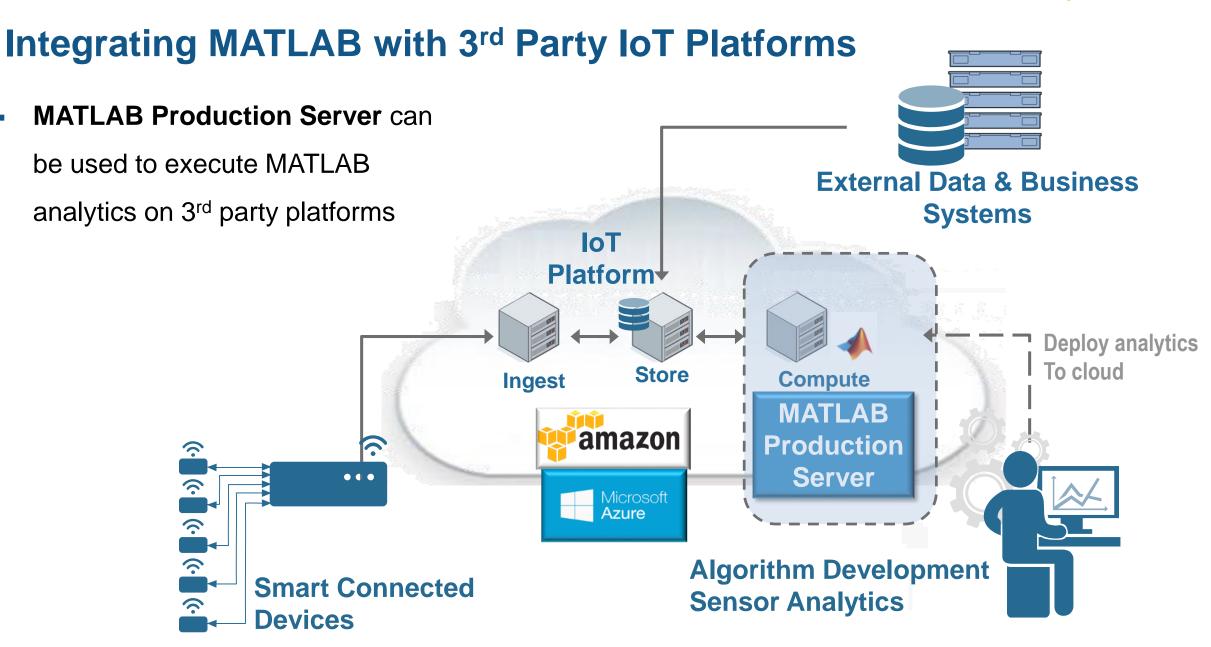

MATLAB CONFERENCE 2017

MathWorks<sup>®</sup>

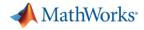

# Integrating MATLAB in Large Scale Production Systems

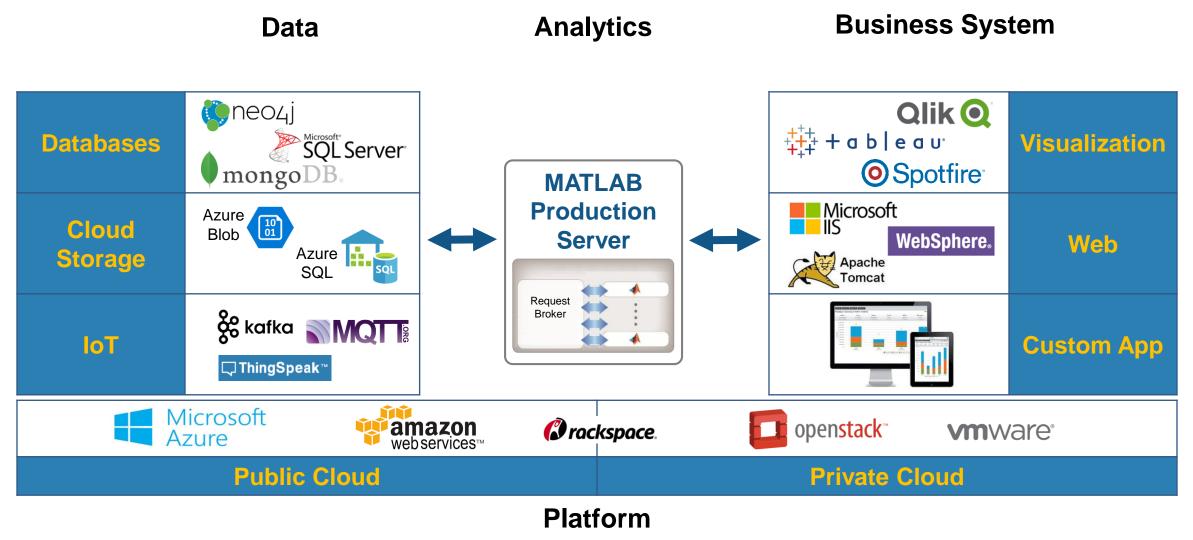

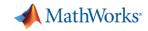

## **Big Data and Predictive Analytics at Shell**

Shell analyses big data sets to detect events and abnormalities at downstream chemical plants using predictive analytics with MATLAB<sup>®</sup>.

Multivariate statistical models running on **MATLAB Production Server**<sup>™</sup> are used to do real-time batch and process monitoring, enabling real-time interventions when abnormalities are detected.

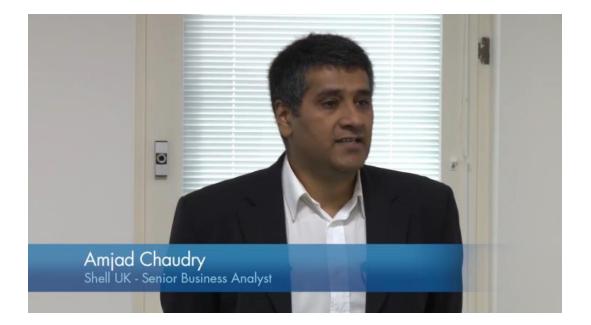

https://au.mathworks.com/videos/big-data-and-predictive-analytics-at-shell-99526.html

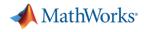

# **MathWorks Addresses IoT Analytics Challenges**

- **Develop analytics algorithms** using MATLAB and toolboxes
- Quickly collect and analyze IoT data with ThingSpeak and MATLAB
- **Deploy on smart devices** using code generation for embedded hardware
- Deploy on cloud using ThingSpeak and MATLAB Production Server

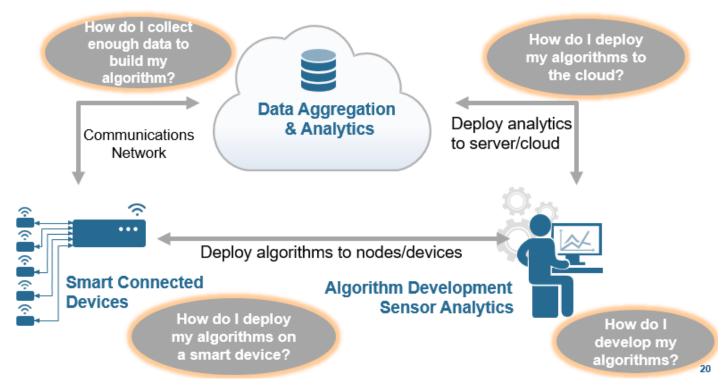

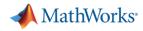

## What You Can Do to Learn More

- Log-in to ThingSpeak with you MathWorks account and explore
- View a webinar on Machine Learning with MATLAB
- <u>Read a Technical Article on Forecasting</u> <u>Tides with MATLAB</u>
- Read a tutorial on how to send data to ThingSpeak over MQTT

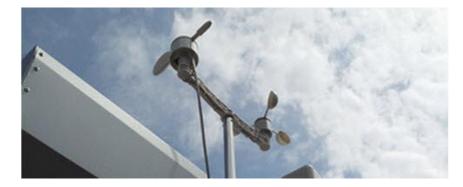

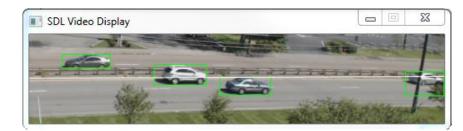

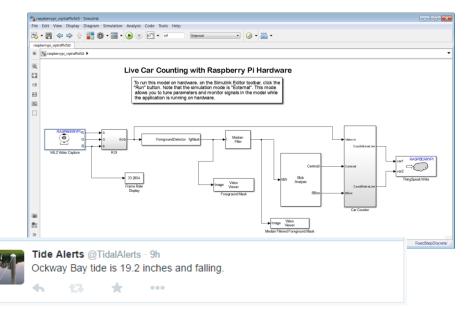

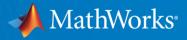

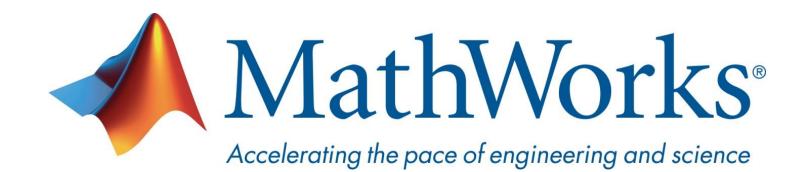

© 2017 The MathWorks, Inc. MATLAB and Simulink are registered trademarks of The MathWorks, Inc. See <u>www.mathworks.com/trademarks</u> for a list of additional trademarks. Other product or brand names may be trademarks or registered trademarks of their respective holders.

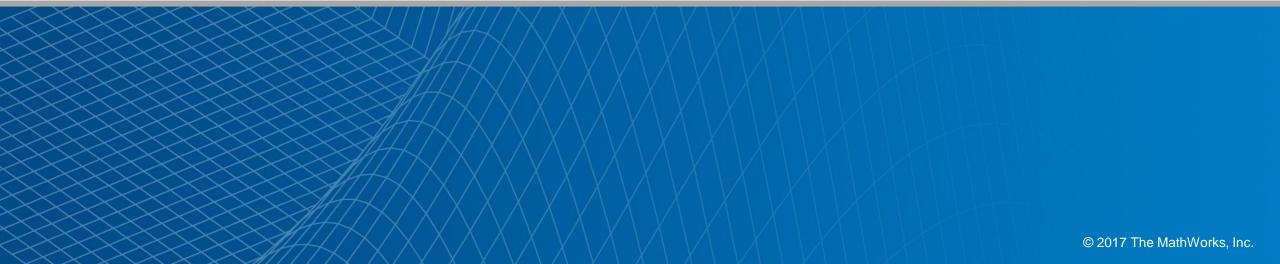